**Abteilung 41 – Grundbuch, Grund- und Gebäudekataster**

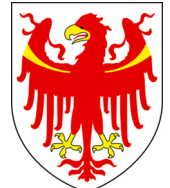

AUTONOME PROVINZ BOZEN - SÜDTIROL  $\left|\sum_{i=1}^{N} P_i \right|$  provincia autonoma di Bolzano - Alto adige

**Ripartizione 41 – Libro fondiario catasto fondiario e urbano**

# **Pregeo 9.02**

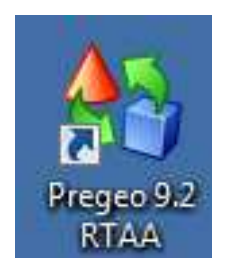

## **Modifiche alla Normativa per il rilievoObbiettivi e novità**

13 settembre 2011

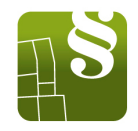

•Riutilizzo di Misure: Il riutilizzo di dati di misura contenuti in precedenti frazionamenti approvati dal catasto e sottoscritti dallo stesso tecnico libero professionista è sempre consentito. Il riutilizzo di misure non proprie è ammesso solo per la ricostruzione di elementi secondari e confini preesistenti. Mai per collegare le nuove dividenti alla rete dei punti fiduciali o delle stazioni permanenti. Il riutilizzo di misure e comunque l'origine di tutti i dati di misura presenti nel libretto dovràessere dichiarata in maniera chiara e trasparente nella relazione tecnica.

•Precisioni richieste: Le precisioni richieste vengono abbassate.

 $| d - D | < 0, 10 + d/3000$  m

 $| d - D | < 0.20$  m per  $d > 300$  m

≤ 300 m

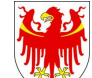

- •Allineamenti e squadri: L'utilizzo degli allineamenti e squadri viene limitato ai frazionamenti senza appoggio ai punti fiduciali (ampliamento fabbricati, ecc.) oppure al completamento delle misure prese con altri metodi. La singola zona misurata per allineamenti e squadri non può avere estensione superiore a 50 m e dislivello del terreno superiore ai 5 m. Per gli squadri (che ormai vengono realizzati sostanzialmente solo in maniera speditiva) è prevista una lunghezza massima di 3 m.
- •Intersezione distanziometrica: sono previsti lati di lunghezza massima pari a 10 m e con dislivello del terreno di 2 m ed un angolo al vertice compreso tra 50 e 150 gon.

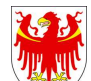

- • Stazioni di poligonazione e/o celerimensura: le stazioni battute devono essere reperibili sul terreno fino all'approvazione del frazionamento.
- • Celerimensura: Oltre i 5 lati o i 500 m è obbligatorio introdurre la riga di tipo 3, passando alla poligonazione in modo che Pregeo compensi la poligonale e ripartisca gli errori. Il numero di stazioni isolate consecutive èlimitato sempre e comunque a 2. L'uso di stazioni isolate deve essere comunque una motivata eccezione. L'angolo al vertice ammesso per l'intersezione in avanti è stato portato a 50-150 gon.

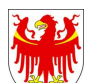

- •Poligonazione: Sono state adeguate le caratteristiche tecniche delle apparecchiature. Sono state riviste le precisioni e ridotte le tolleranze per l'errore di chiusura laterale ed angolare
- •Rilievo con tecniche satellitari: Al frazionamento devono essere allegate sempre le registrazioni satellitari in formato RINEX e le elaborazioni del software di calcolo.

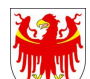

- •Nuovi punti fiduciali: solo se non ce ne siano a sufficienza (almeno 2) entro un raggio di 500 m dalle nuove linee.
- •Appoggio alla rete dei punti fiduciali con GPS: Non occorre più che uno dei due punti fiduciali sia nelle immediate vicinanze del rilievo. Uno dei due punti fiduciali, di attendibilità 4, va rioccupato ogni volta che la stazione master viene spostata. Il collegamento del rilievo alla rete provinciale di stazioni di riferimento GNSS sostituisce l'appoggio ai punti fiduciali.

•

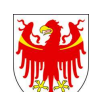

#### **OBIETTIVO**

• Nuovo strumento informativo completo finalmente a disposizione del mondo professionale che permette di gestire in tutte le sue parti l'aggiornamento cartografico catastale

#### **NOVITÀ**

- Flessibilità
- Interfaccia
- GPS
- Gestione punti fiduciali
- Grafica

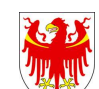

# Presupposto

linguaggio di programmazione:

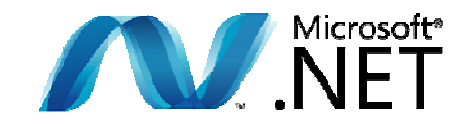

Compatibile con sistemi operativi:

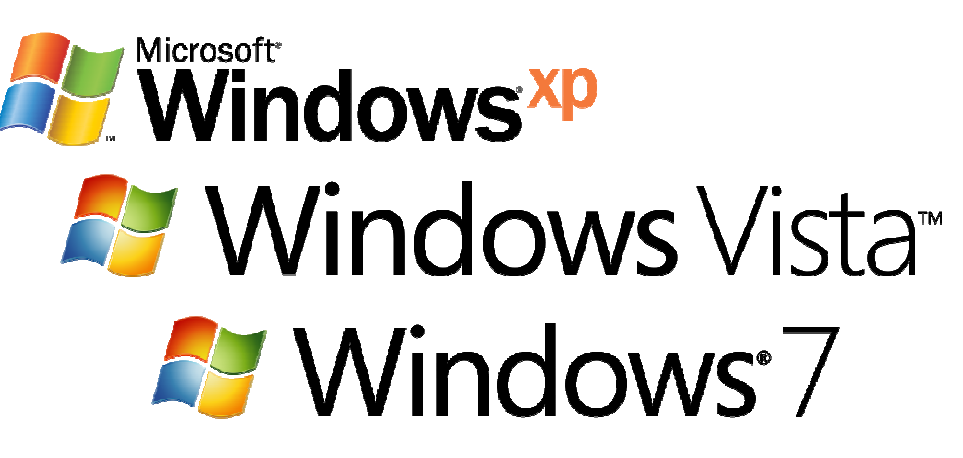

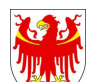

AUTONOME PROVINZ BOZEN - SÜDTIROL PROVINCIA AUTONOMA DI BOLZANO - ALTO ADIGE

**Pregeo 9.02**  $\sqrt{\frac{14}{24}}$  Pregeo 9.02

## FLESSIBILITÀ

• Viene inizialmente richiesto il percorso di installazione, quindi la provincia di riferimento, che non influisce sulla lingua di colloquiodel programma.

• Il programma viene installato nella versione bilingue che consentedi passare da una lingua di colloquio all'altra durante l'utilizzo del programma.

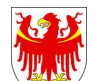

## FLESSIBILITÀ

• I file contenenti i dati di lavoro di versioni precedenti di Pregeonon vengono sovrascritti e caricati in automatico dalla nuova versione,ma saranno sempre disponibili nel file relativo alla banca dati [C:]pregeo\dati dove C: puo´essere sostituito da un altro disco nel caso in cui questo sia stato cambiato in fase di installazione.

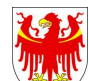

• Accedendo al menu file è possibile scegliere di importare <sup>o</sup> esportare un libretto in formato DAT/PDF.

• La funzione permette di importare un libretto da qualsiasipercorso o da qualsiasi disco (A, B, C, ecc.) e da qualsiasi cartella.

• Sulla parte destra della finestra di dialogo vengono visualizzatieventuali errori riscontrati dal programma nel libretto selezionato. Se il libretto risulta comunque importabile il pulsante "apri" risulterà attivo, altrimenti è necessario correggere gli errori segnalati prima di procedere all'importazione.

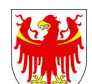

• È obbligatorio inserire il numero di iscrizione del tecnico liberoprofessionista.

• Ogni professionista avrà a disposizione una banca dati dove potergestire tutti i libretti inseriti ed elaborati.

•Per compatibilita´con il tracciato nazionale <sup>e</sup>´lasciata la possibilita´di inserire l´altimetria,ma il programma non ne tieneconto.

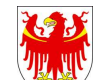

- •Nel menù, modifica cono ora presenti due nuove voci e due punti:
- 1. Commenta righe selezionate = permette di convertire le righe selezionate in righe di tipo 6 (commento). Tale funzionalitàpermette di escludere dall'elaborazione una parte del libretto, principalmente a scopodi test.
- 2. Ripristina righe selezionate = riporta le righe commentate con la funzione precedente allo stato originale, ripristinando i tipi di riga originale.

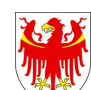

- • Una modifica è stata effettuata anche nella maschera del "prospetto della divisione": viene visualizzata la coltura dellaparticella e non più solo il codice.
- • È sempre possibile la divisione in più blocchi che devono essere costituiti da un insieme di operazioni che possono essere evase indipendentemente dal resto del prospetto.

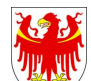

- • All'interno di Pregeo <sup>e</sup>´ contenuto uno strumento per predisporre la relazione tecnica, che comunque puo´esserepredisposta anche con qualunque altro software.
- •Il pulsante con il simbolo "floppy disk" permette di esportare la relazione tecnica in formato PDF in un percorso selezionatodall'utente.

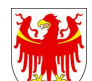

- • La versione 9 di Pregeo prevede che l´utente esporti l´atto di aggiornamento in formato PDF.Il file esportato contiene,come per la versione 7.60, il tracciato del libretto, del prospetto delladivisione e del movimento delle superfici in formato testuale.Vengono inoltre inseriti come allegati obbligatori,daparte del tecnico :
	- relazione tecnica, in formato PDF
	- estratto mappa, in formato JPG, TIFF o PDF
	- schema del rilievo, in formato JPG, TIFF o PDF

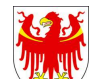

 $\bullet$  E´inoltre possibile allegare - ove necessario – gli allegatiprevisti dal paragrafo 15 dell´istruzione per il rilievo catastale di aggiornamento per il rilievo GPS in formato ZIP.

Nome del file : deve essere al massimo di 8 caratteri,

con suffisso PDF.

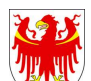

### **GPS**

- • Il programma consente d'inserire direttamente le differenze di coordinate dei Punti rilevati con tecnica GPS, rispetto ad una stazione master. (Stazione permanente STPOS oppure master privata).
- • Consente l'importazione dei libretti creati con Pregeo nazionaleprovenienti da software topografici commerciali.
- • È possibile l'elaborazione di rilievi eseguiti con strumentazionemista (GNSS – Strumentazione totale).

#### **STPOS = South Tirol POsitioning Service**

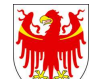

#### GPS

- • Sono ora presenti le righe 1 GPS (punto iniziale di baseline) e 2 GPS (punto finale di baseline).
- • C´e´l´obbligo di inserire l´altezza al centro di fasedell´antenna,ma le baseline vanno riferite al piano di paragone.
- • E´stato creato un comune fittizio ( CC 900 ) contenente solo le stazioni permanenti della rete STPOS
- • I vertici iniziale e finale della poligonale possono essere rappresentati anche da punti determinati nello libretto con tecnico di rilievo satellitare.

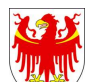

### GESTIONE PUNTI FIDUCIALI

- •Scegliendo la voce "Punti Fiduciali" si attiva la maschera di consultazione e gestione dell'archivio dell'intera regioneTrentino Alto Adige.
- • Su Openkat ci sarà un file MDB che conterrà tutti i PF dellaregione e verrà aggiornato quotidianamente.
- • Vengono evidenziati in arancione i punti fiduciali demoliti <sup>e</sup> non più esistenti.
- • È possibile filtrare i punti fiduciali in base al comune, alle centinaia o al numero del punto fiduciale.

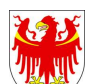

### GESTIONE PUNTI FIDUCIALI

• É bene mantenere aggiornato l'archivio dei punti fiducialiutilizzato dal programma. L'archivio regionale dei puntifiduciali, viene pubblicato ogni giorno su OPENKAT e puòessere scaricato in formato MDB.

• Pregeo consente al professionista di comporre o modificare unamonografia di un punto fiduciale, inserendone tutti i dati, salvandola e allegando foto e schizzi in formato PDF.

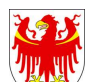

#### GRAFICA

- • La novità importante di questa schermata è quella di permetteredi aggiungere degli sfondi al libretto visualizzato.
- • É possibile sovrapporre ai libretti sfondi georeferenziati neiformati vettoriali SHP e DXF, o nei formati raster TIFF, JPEG, ECW, BMP.
- •É possibile inoltre selezionare un libretto in stato "elaborato" da sovrapporre graficamente al libretto corrente.

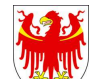

#### GRAFICA

- $\bullet$ Nel menù "grafica" sono presenti ora due nuovi pulsanti:
- 1. Misura area = consente di misurare l'area compresa nel poligono formato dai punti selezionati a video.

2. Misura angolo = consente di misurare l'angolo formato da tre punti selezionati a video.

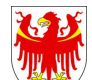

#### **GRAFICA**

• É possibile esportare in formato DXF e PDF la grafica di unlibretto elaborato.

 $\bullet$  Il codice di riscontro del libretto non è più solo numerico maalfanumerico.

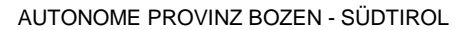

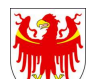